Hello APPI2

I have 2 questions:

First, how do I get the curser to stay on the line I am standing on instead of constantly going up to the top (line 1) ?

(I've seen Colin Tree's 'Scroll Arrangement Handlers (v2)' (on 'Pura Vida Apps') and tested it, without any visible effect)

Does anyone know if there is an example of this in an AIA with indicative text on how?

See chart example below:

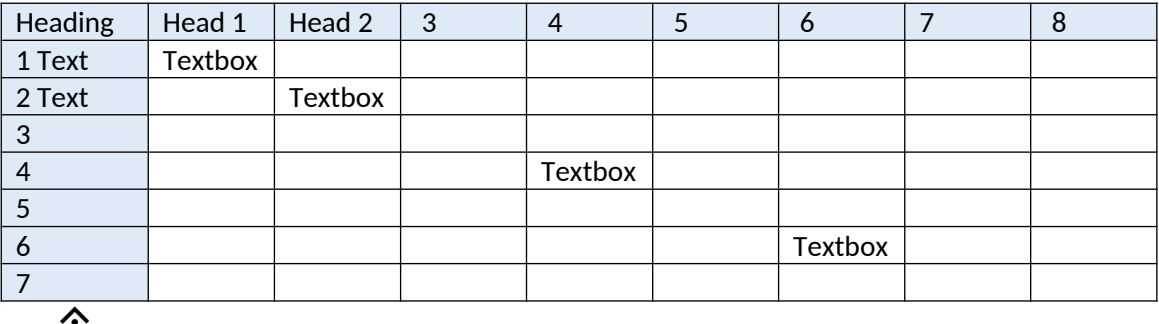

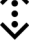

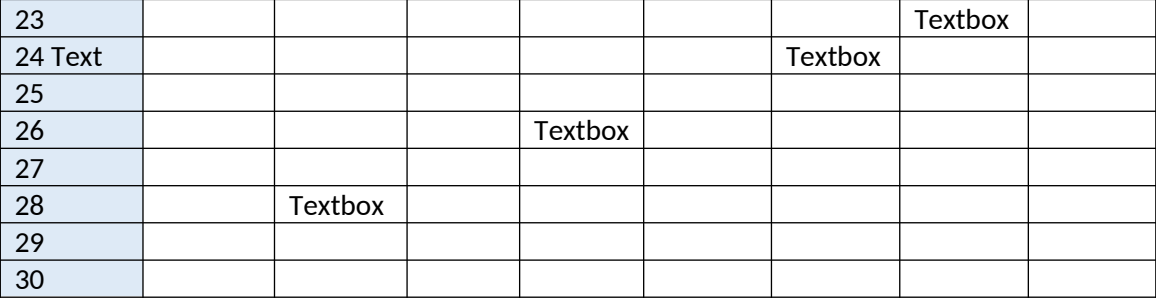

Second, how to get the first header line (Horizontal) to stand still when scrolling Vertical (I can only get the first line Vertical to stand still when scrolling Horizontal) and it has to happen at the same time?

(I made the above because one had to both see and write in the same layout, instead of 2 screens;

One to type in and one to see what has been typed).

Best regards

Per Saul